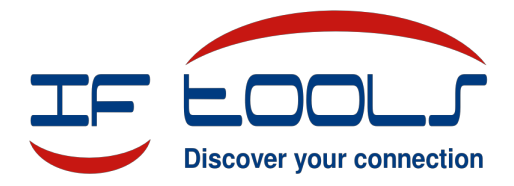

# **MSB Link Port Doubler Set Application Description, Rev2**

The MSB link port doubler allows to synchronize more than two analyzers of any kind (RS232 or RS485). For each additional analyzer one set is necessary. The Set includes the doubler box with one fixed link cable, two short link cables and marking stickers.

## **Connection:**

Insert the two cables in each port of the doubler. Both other ends of the cables are plugged into the link jack of two analyzers. These analyzers are the end devices of the bus. The fixed doubler cable is used for the middle analyzer.

Further analyzers can be inserted with other port doublers between one end device and the first doubler. In this case one cable of the two enclosed cables is not used. The other one serves as the connection between two doubler boxes. All fixed doubler cables are connected to analyzers.

Since the link bus is a multi-drop net it needs termination resistors (only) at both ends. These resistors are enabled by default in the analyzers. On the other hand that means, that the resistors in the devices, which are placed between the end devices (at the fixed connection cables), have to be disabled. Otherwise the total resistance gets too small.

In the analyzer MSB-RS232/485-Plus the resistors can be disabled by software, the analyzer does not have to be opened.

In the analyzer MSB-RS232/485 the procedure for disabling is as follows:

- Remove the rubber feet of the device  $\bullet$
- $\bullet$ Unscrew the box (4 screws)
- Remove the top cover  $\bullet$
- $\bullet$ Carefully remove the top board
- Remove the two Jumpers next to the link jack. Turn them 90° and insert again. In this way the Jumper do  $\bullet$ not have an effect but don't get lost.
- $\bullet$ Plug the top board. The cut-out of the board is placed over the link connector.
- Fit the cover and screw the box  $\bullet$
- $\bullet$ Stick the rubber feet
- Add the sticker to this analyzer to mark which one does not have the resistors activated.  $\bullet$

The further synchronization process is described in the MSB manual. All analyzers on the bus have the same priority, they all can be used as the master where all others will automatically be slave devices.

## **Please note:**

- All Analyzers have the same Ground. To avoid flowing current through this ground make sure that the complete watched bus has a continuous ground line with connections at all bus participants.
- For each analyzer one MSB program has to be started. The windows of these programs can be synchronized to each other. So it makes sense to operate all the analyzers through one PC (a hub for the USB ports can be used). In case of operation from different PCs the data from the analyzers are logged synchronously, but can not be viewed with synchronous views. The final logged data can be viewed only afterwards in a respective number of autonomously started MSB programs on the same PC.

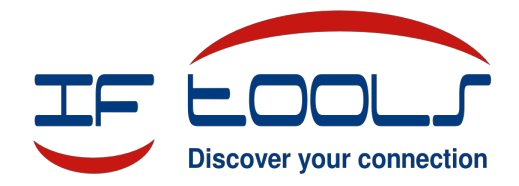

# **MSB Link Port Erweiterungs Set Anwendungsbeschreibung, Rev2**

Der MSB link port doubler erlaubt es mehr als zwei Analyser jeder Art (RS232 oder RS485) miteinander zu synchronisieren. Für jeden zusätzlichen Analyzer ist ein Set notwendig. Das Set beinhaltet den Port Verdoppler mit einem festen Netzkabelwerk, zwei kurze Netzwerkkabel und Markierungslabels.

## **Verbindung:**

Stecken sie die zwei Kabel in die Buchsen des Verdopplers. Die beiden anderen Enden werden mit zwei Analyzern verbunden, diese sind die Endgeräte. Das feste Kabel am Verdoppler wird in den mittleren Analyzer gesteckt.

Weiterere Analyzer können mit weiteren Verdoppler Sets in die Kette eingeschleift werden zwischen beiden Endgeräten. In diesem Fall wird jeweils eins der beiliegenden Kabel nicht benötigt. Das andere dient zur Verbindung zwischen den Verdopplern. Alle fest angeschlossenen Kabel werden mit Analyzern verbunden.

Da der Link Bus ein Multi-drop Netzwerk ist, werden (nur) an den Enden Abschlusswiderstände benötigt. Diese Widerstände sind standardmäßig aktiviert. Auf der anderen Seite bedeutet dies, dass die Widerstände in den Geräten, die sich zwischen den äußeren Enden befinden (an den festen Anschlusskabeln), deaktiviert werden müssen, da sonst der resultierende Gesamtwiderstand zu klein wird.

Im Analyzer MSB-RS232/485-Plus können die Widerstände per Software deaktiviert werden, ein Eingriff in die Geräte ist nicht notwendig.

Im Analyzer MSB-RS232/485 geschieht das Deaktivieren der Widerstände mit folgendem Ablauf:

- Entfernen sie die Gummi Füsschen des Gerätes und lösen sie die darunterliegenden Schrauben.  $\bullet$
- $\bullet$ Heben sie den Gerätedeckel ab.
- Heben sie vorsichtig die obere Elektronikplatine ab  $\bullet$
- $\bullet$ Entfernen sie die 2 Steckbrücken neben der Link Schnittstelle. Drehen sie die Steckbrücken um 90° und stecken sie sie wieder auf die Stifte. Auf diese Art haben die Brücken keinen Effekt, gehen aber auch nicht verloren.
- Stecken sie die obere Platine wieder auf. Die Aussparung der Platine liegt über der Link Buchse.  $\bullet$
- Platzieren sie den Gehäuse Deckel und verschrauben sie das Gehäuse  $\bullet$
- Befestigen sie die Gummi Füsschen wieder über den Schrauben  $\bullet$
- Verwenden Sie Markierungslabels, um die Geräte zu kennzeichnen, bei denen die Widerstände ausge- $\bullet$ schaltet sind.

Der weitere Ablauf der Synchronisierung ist im MSB Handbuch beschrieben. Alle Analyzer am Bus haben die gleiche Priorität und können als Master verwendet werden. Alle anderen schalten automatisch in den Slave Modus.

## **Bitte beachten sie:**

- $\bullet$ Alle Geräte haben die gleiche Masse. Um zu verhindern, dass Ausgleichsströme durch diese Masse laufen sollten sie sicherstellen, dass der zu beobachtende Bus eine durchgehende Masseleitung hat mit Anschlüssen zu jedem Busteilnehmer.
- Für jeden Analyzer muss ein MSB Programm gestartet werden. Die Fenster der Programme können selbst untereinander synchronisiert werden wenn sie auf dem gleichen Rechner laufen. Deswegen macht es Sinn, die Analyzer durch einen gemeinsamen PC zu bedienen (z.b. über einen USB Hub). Wenn die Programme auf verschiedenen Rechnern laufen, werden die Daten der Analyzer zwar synchron aufgezeichnet, können aber nicht online gemeinsam betrachtet werden. Die Daten können dann nur nach der Aufzeichnung gemeinsam betrachtet werden mit einer entsprechenden Zahl von autonom gestarteten MSB Programmen auf einem Rechner.